## **HoRNet TrackUtility MK2**

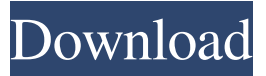

## **HoRNet TrackUtility MK2 Crack + Registration Code Free Download [Updated] 2022**

Main Features *;* D/A Convertors*;* 16 Bit D/A converters, as well as 20 Bits, 24 Bits, and 32 Bits -16 Bits D/A - 20 Bits D/A - 24 Bits D/A - 32 Bits D/A ¡· D/A Filters¡· 44.1 KHz to 192 KHz - IIR (Biquad) - IIR (Bicubic) - IIR (Q-Transform) - LPF, HPF, BPF - FIR, BFI, IFI ¡· D/A Mixers¡· - x2 D/A to one  $x^4 - x^4$  D/A to one  $x^8 - y^3$  is Voice Tools: 4x4 Headphone Mixer 4x4 Speaker Mixer Channels and Pan Compressor Channels Mixer Switches and Keys New Graphic Design¡· New Interface Instruction Manual ¡· Output tools¡· Magnus Clipper Magnus Limiter Magnus Time Lapse Clipper Magnus Time Lapse Limiter Clipper or Limiters¡· - Notch Filter - 3 Band Equalizer - 12 Band Equalizer - Low Pass Filter - High Pass Filter - Band Pass Filter - Band Reject Filter - High and Low Pass Boosters - VU Meter - Signal Generator - Multiband Graphic Equalizer ¡· RMS Meter; New RMS Meter New Graphic Design ; Audio Tools; - 2 Band Graphic Equalizer - 2 Band Graphic Equalizer (Auto Gain) - Graphic Equalizer - Graphic Equalizer (RMS) - Graphic Equalizer (Peak Hold) - Graphic Equalizer (Peak Hold) - Graphic Equalizer (Peak Hold with Signal Generator) - Graphic Equalizer (Peak Hold with Signal Generator) - Graphic Equalizer (Peak Hold with Signal Generator and RMS Meter) - Graphic Equalizer (Peak Hold with Signal Generator and RMS Meter) - Graphic Equalizer (Peak Hold with Signal Generator and RMS Meter) - Graphic Equalizer (Peak Hold with Signal Generator and RMS Meter) - Graphic Equalizer (Peak Hold with Signal

#### **HoRNet TrackUtility MK2 License Keygen PC/Windows**

This application aims to become the best tool for controlling any parameter of any audio unit, or selected group of units, using the keyboard. The use of this application is very simple, even for beginners and it requires no installation or configuration. The best thing is that you can add units in any way you want. Its using simple user interface and large key-sets allow you to choose exactly what you need, without having to read complex documentation or manuals. - View detailed usage of the application with tutorials and an overview of all key functions. - See how to use the keys and the drop-down menus to control the functions and parameters of any audio unit - Switch between units and parameters of one and more audio units using the keyboard - Display the status of each parameter - View all editable properties of the selected units and their parameters - Move the cursor between units and parameters to find the unit you want to control - View all the units or parameters with detailed information - Find out which audio units are installed on your computer - Select the desired units with one click - View the keystrokes used in the application - Find how the application is used in the most common solutions - Find the units used by people in the applications - View the main features of the application - Search for different versions of the application - View

the last used unit configuration - Find and quickly control units with the keyboard - See how and where the application is used - Gain control of the selected units - View the possible gain values of

the selected units - Create and edit keyboard macros for the selected units - Set controls for many units - Automatically select the default control set of a unit - View the current default control set of a unit - Set controls of one and more units - Remove the unit or any of its parameters - Change parameter group - Select units by name - Change the units parameter name - Select an audio unit - Control many units - Select units by track number - Change of the current units parameter group - Add a new unit - Add parameter - Add a new parameter to a unit - Automatically select the default control set of a unit - Control units based on track number - Set controls for many units - Add a track number to units - Remove units - Change the units parameter name - Change the units parameter name - Control units using keyboard - Move the cursor to control units - 77a5ca646e

## **HoRNet TrackUtility MK2 Free X64**

---------------------- TrackMuting function: Allows you to completely mute a specified track on one or more selected devices, removing even the beeps from the system. DC Removal function: Removes or reduces the DC (average) content of the audio stream. Channel Selector function: Selects one or more input tracks by simply moving the cursor over them, pressing the hotkey, and enabling or disabling the output for these tracks. You can also create a multi-channel map, so that the channels to be muted, selected or excluded are selected via a map. Magnus Audio Units: Output limitation using the Magnus Studio plugin. Output clipper: Cut the audio stream if the signal goes over the limiter. This function can be used in combination with the audio units. Phase Reversal: Reverse the phase of the audio signal, as a useful function for mixing. Audio Units VST2.4, VST3, AAX: Output limitation with auto-release time. Windows Meter: Allows you to change the value of any parameter on all instances. Fast speed up / fast down: Speed up or slow down the audio files, for example, for auditioning songs at a specified speed. Audio Units VST 3.6: Compatible with Audio Units VST3 format. Audio Units AAX: Compatible with Audio Units AAX format. Multitrack mode: Allows you to play and mix multiple audio files at the same time. RMS Meter: Allows you to measure the RMS of any input track or selected audio unit. AAX: Compatible with AAX format. 16 bit: Use TrackUtility in 16-bit mode. MIDI: Take MIDI data via a MIDI input. AAX: Compatible with the Audio Units. Magnus Audio Units: Compatible with the Magnus Audio Units. Free HLS/HLS+ streams: You can play any HLS/HLS+ streams as audio files. Gain: Allows you to adjust the gain of the audio input. Keyboard Hotkeys: Hotkeys are made by assigning them to a hotkey. Invert phase: Reverse the phase of audio. Multi-Track mode: Multiple tracks are allowed to be mixed at once. RMSc: Allows you to measure the RMS of an audio input signal. Silence Detector: Detects silence, allows you to mute the audio, and to split or merge

## **What's New in the HoRNet TrackUtility MK2?**

Track utility for pro audio Track muting DC removal Channel selector Phase reversal Gain adjustment Output clipper Magnus output limiter Useful processors Instant TrackMute Instant DC removal Instant phase reversal Instant gain adjustment Instant output clipper Instant Magnus output limiter Instant stereo image control Instant auto gain Instant RMS meter Instant grouping function Instant windows Useful effects Time stretch Time warp Time spiral Chorus Flanger Phaser Echo Compression Delay Distortion EQ Loudness Channels in stereo Instinct Time to reach the limit Time To set the limit Time To set the limit Magnus L. Magnus R. Magnus L. auto-release Magnus R. auto-release Track muting Instant TrackMute The instant track mute function gives you the ability to mute a track instantly and automatically without having to go through a series of buttons. You can easily mute a track by dragging its icon to the dashed rectangle in the track panel and releasing it. You can also mute an instance of a track by dragging its icon and releasing it. Furthermore, you can mute an instance of a track by clicking its icon and pressing the Option (or Alt) key. This will mute all instances of that track that are playing. Instant DC removal This feature allows you to instantly and automatically remove the DC component of a track. You can remove the DC component of a track by dragging its icon to the dashed rectangle in the track panel and releasing it. Instant phase reversal Instant phase reversal is a handy feature that allows you to automatically reverse the phase of a track. You can easily reverse the phase of a track by dragging its icon and releasing it. Instant gain adjustment Instant gain adjustment allows you to instantly and automatically adjust the gain of a track without having to go through a series of buttons. You can adjust the gain of a track by dragging its icon and releasing it. Instant output clipper Instant output clipper allows you to instantly and automatically clip the peak and/or the RMS of the output signal. You can clip the output of a track by dragging its icon to the dashed rectangle in the track panel and releasing it. You can also clip an instance of a track by dragging its icon and releasing it. Instant Magnus output limiter Instant Magnus output limiter is a handy feature that allows you to instantly and automatically limit the output gain of a track to a given level. You can limit the output of a track by dragging its icon and releasing it

# **System Requirements:**

1.A CPU with at least 2.8 GHz or better 2.A GPU that supports DirectX 11 3.Wanted to use GTX 760 (Geforce 760, 768 or GTX 760 Ti) 4.Wanted to use a game that has 1920×1080 resolution at a playable frame rate of 60FPS or better. 5.Stable Internet connection to download the launcher and game data files. 6.19GB of free space on hard drive More about our Performance Test System: 1.Intel

<https://domainmeans.com/ez-uptime-crack-activation-updated-2022/> <https://www.captureyourstory.com/watex-crack-license-key-download-latest/> <https://ourlittlelab.com/wp-content/uploads/2022/06/dcraw.pdf> <http://www.makeenglishworkforyou.com/?p=912> [https://thawing-cliffs-08815.herokuapp.com/M\\_Explorer\\_Locker.pdf](https://thawing-cliffs-08815.herokuapp.com/M_Explorer_Locker.pdf) <https://www.pteridoportal.org/portal/checklists/checklist.php?clid=7464> [https://www.recentstatus.com/upload/files/2022/06/cgUTBx1rNvLswLeshR9D\\_06\\_9aeca907e873a](https://www.recentstatus.com/upload/files/2022/06/cgUTBx1rNvLswLeshR9D_06_9aeca907e873a89cb8e29e89f43feb1a_file.pdf) [89cb8e29e89f43feb1a\\_file.pdf](https://www.recentstatus.com/upload/files/2022/06/cgUTBx1rNvLswLeshR9D_06_9aeca907e873a89cb8e29e89f43feb1a_file.pdf) <https://furparentproducts.com/wp-content/uploads/2022/06/aussraf.pdf> <https://neherbaria.org/portal/checklists/checklist.php?clid=11123> <http://www.astralbodytravel.com/?p=1749>